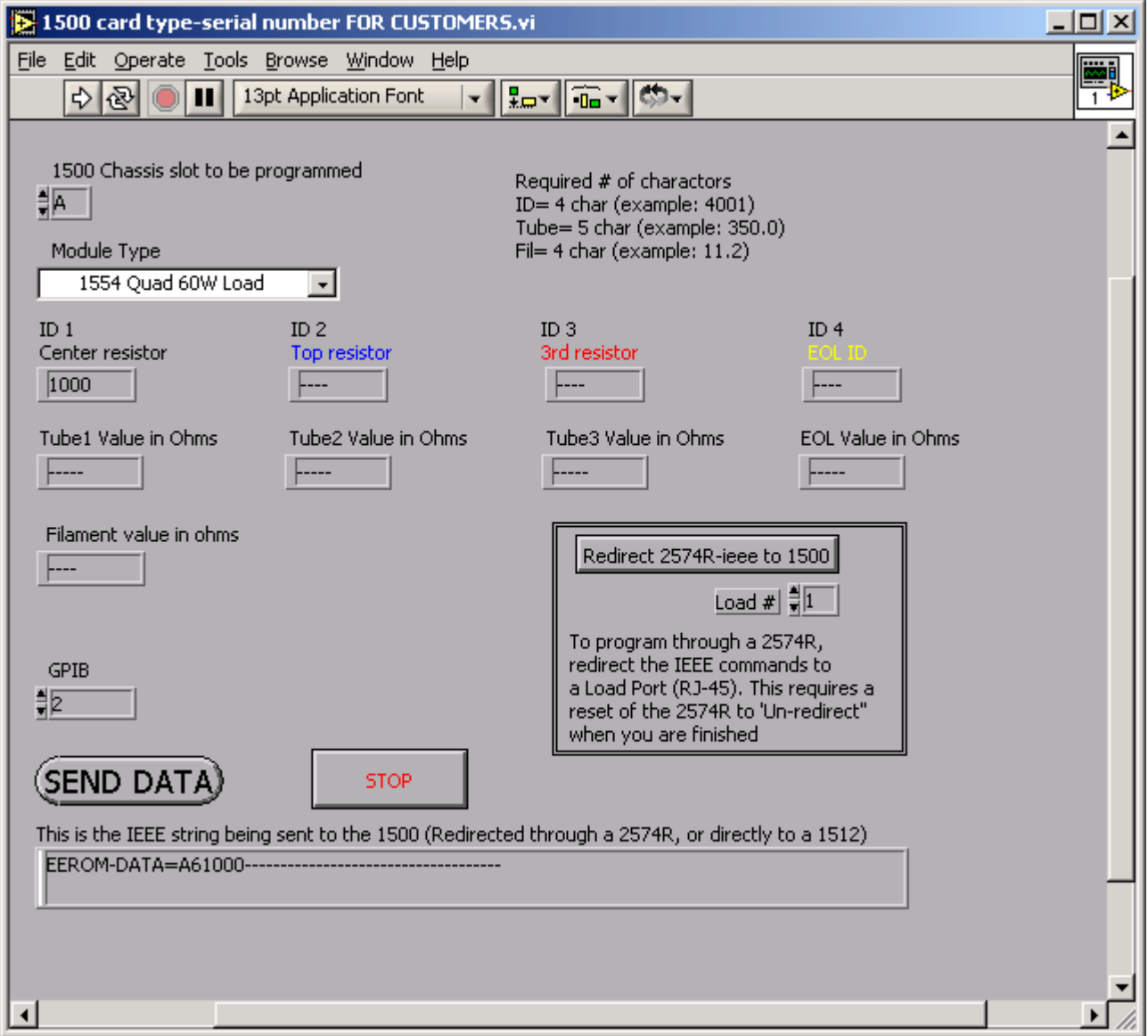

Programming the Xitron 1500 Chassis cards:

Most customers will send these commands to the 1500 chassis through the 2574R's IEEE port. This is called REDIRECTING. To redirect all IEEE commands to pass through the 2574R and come out a RJ-45 port, you need to tell the 2574R which port (1-8) your 1500 are connected to. Once this command is sent, the 2574R will pass all IEEE commands directly to that RJ-45 port. This means, when you are done you must power down and back on the 2574R or it will never see it's own IEEE commands (it will continue to pass them to the RJ-45)

The factory defaults to an IEEE address of 2 for the 2574R.

Normal steps to program a card are:

- 1. Redirect the IEEE to the proper port. Ensure the 2574R is set to the correct IEEE address and the 1500 setting (under the INTERFACE menu on the 2574R) is set to RJ45.
- 2. Match the 1500 chassis slot letter to the card you wish to program.
- 3. Select the type of card.
- 4. Enter the ID code, the Resistor value(s), and the Filament value.
- 5. Press SEND DATA
- 6. The 1500 should program and then reboot itself. If you examine the 1500 front panel it should show the slot you just programmed. You can view the slot details with the 1500 front panel buttons.
- 7. If you need to program another card, change the slot letter, change any ID codes and values as necessary
- 8. Press SEND DATA.

When you are done, exit the program.